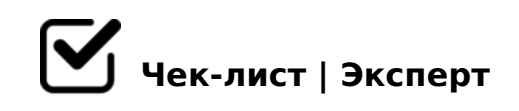

# **Чек-лист проверки ПО**

Проверка функционала приложения "Химчистка"

### **1. Верхняя панель**

### **1.1. Меню**

### 1.1.1.Вход

*При нажатии открывается форма авторизации с выпадающим списком сотрудников и полями для ввода логина и пароля*

#### $\Box$  1.1.2. Мастер

*Включается Мастер регистрации продаж*

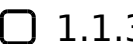

#### 1.1.3. Выход

*После нажатия появляется окно загрузки, затем запрос подтверждения выхода.* 

**1.2. Отчёты (Переходит в раздел "Статистика", предлагает сформировать отчёты за выбранный период по разделам: "Продажи сотрудников", "Продажи по клиентам", "Продажи по классам предложений", "Выручка по ассортименту", "Выплаты сотрудникам", "Клиенты источн**

**1.3. Документы**

### 1.3.1. Прайс-лист

*При нажатии должен открываться прейскурант.*

## **1.4. Действия**

#### 1.4.1. Работа с клиентами

*При нажатии переход в раздел "Клиенты" с возможностью редактировать таблицу клиентов и источников информации с возможностью распечатать карточку и создать отчёт*

### 1.4.2. Редактировать сотрудников

*При нажатии переходит в раздел "Сотрудники", где предоставляется возможность редактировать сведения о сотрудниках и их должностях, формировать личные карточки и выводить отчёты.*

### 1.4.3. Редактировать ассортимент

*Открывается форма, позволяющая редактировать ассортимент*

#### 1.4.4. Редактировать предложения

*Открывается раздел Тарифы, позволяющий сформировать перечень товаров и услуг*

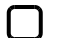

### $\Box$  1.4.5. Оформить заказ

*Открывается раздел Реализация, представляющий возможность оформлять и редактировать продажу товаров и услуг.*

#### 1.4.6. Пользователи

*Открывается раздел "Роли", в котором можно редактировать пароли пользователей*

### **2. Правое меню**

#### 2.1. Статистика

*Можно сформировать отчёты за выбранный период по разделам: "Продажи сотрудников", "Продажи по клиентам", "Продажи по классам предложений", "Выручка по ассортименту", "Выплаты сотрудникам", "Клиенты источники информации".* 

 $\bigcap$  2.2.  $! > B @ C4 = 8:8$ 

 $>$ O2;O5BAO2>7<>6=>ABL @540:B8@>20BL A2545=8O > A>B@C4=8:0E 8 D>@<8@>20BL ;8G=K5 :0@B>G:8 8 2K2>48BL >BGQBK.

#### $2.3.$  ; 85 = BK

0QB 2>7<>6=>ABL @540:B8@>20BL B01:8FC ::85=B>2 8 8AB>G=8:>2 8 2>7<>6=>ABLN @0A?5G0B0BL :0@B>G:C 8 A>740BL >BGQB

- 3.  $86=00$  ?  $0=5$ ; L
- 3.1. 50;870F8O

0745;, ?@54AB02;ONI89 2>7<>6=>ABL >D>@<;OBL 8 @540:B8@>20BL  $CA$ ;  $C3$ .

 $3.2.$  ">20@K 8 CA;C38

0745;, ?>72>;ONI89 AD>@<8@>20BL ?5@5G5=L B>20@>2 8 CA;C3

 $!>740=>$  A ?><>ILN >=;09= A5@28A0 '5:-;8AtBp|s://Achso@ABists.expert

[:0: MB> C1@](https://checklists.expert/page/help#white-label)0BL?